## Apple iPhone 12 mini Pošta SiOL nastavitve

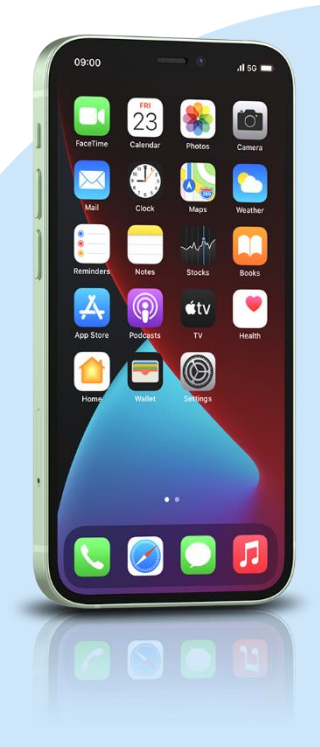

## Meni

- Settings
	- Mail
		- Add Account: Other
			- Add Mail Account
				- Name: [vaše ime]
				- Email: [vaš elektronski naslov]
				- Password: [vaše geslo za SiOL]\*
				- Description: SiOL\*
				- **Next**
				- Izberemo IMAP
				- Name: [vaše ime]
				- **·** Email: [vaš elektronski naslov]
				- Description: SiOL\*
			- INCOMING MAIL SERVER
				- Host name: pop.siol.net\*
				- Username: [vaše SiOL uporabniško ime]\*
				- Password: [vaše geslo za SiOL]\*

OUTGOING MAIL SERVER

- Host name: mail.siol.net\*\*
- Username: [vaše uporabniško ime za SiOL]\*\*
- Password: [vaše geslo za SiOL]\*\*
- Next
- Save
- Izberete ustvarjeni SiOL račun v Accounts
- **Account**
- SMTP
	- Potrdite Mail.siol.net
	- Use SSL: vključeno
	- **Server Port: 465**
	- Done
- \* Nastavitve veljajo za **Pošto SiOL**. Označene podatke za druge e-naslove, preverite pri svojem ponudniku e-poštnih storitev.
- \*\* Nastavitve veljajo za **Pošto SiOL**. V primeru, da nimate pošte SiOL, nastavitve odhodnega strežnika preverite pri ponudniku svoje e-pošte (Telemach, T-2, Amis,…).

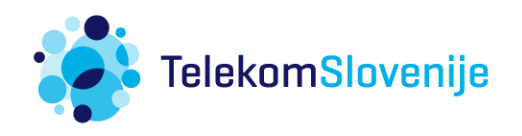